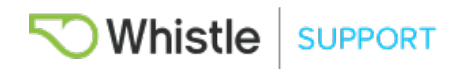

## The following steps will show you how to start off with the Whistle 3 using your iPhone

1. Download and install the Whistle 3 app by navigating to the App Store on your iPhone.

2. Open the Whistle 3 app and you will be greeted with two options. If you already have an account with Whistle, select Log In. If this is your first Whistle device, you may select Set up Whistle.

3. If you chose to Log In and this is your first Whistle 3 device, you will be able to choose to create a new pet or select one of your current pet profiles. If you already have a Whistle 3 device activated and would like to add another, you will need to navigate to the Menu, and select Set Up Whistle 3 from the list.

- 4. Once within Set Up, place your Whistle 3 onto its charger and tap Find your Whistle.
- 5. If you have Bluetooth turned off on your iPhone, you will receive a prompt to turn it on.

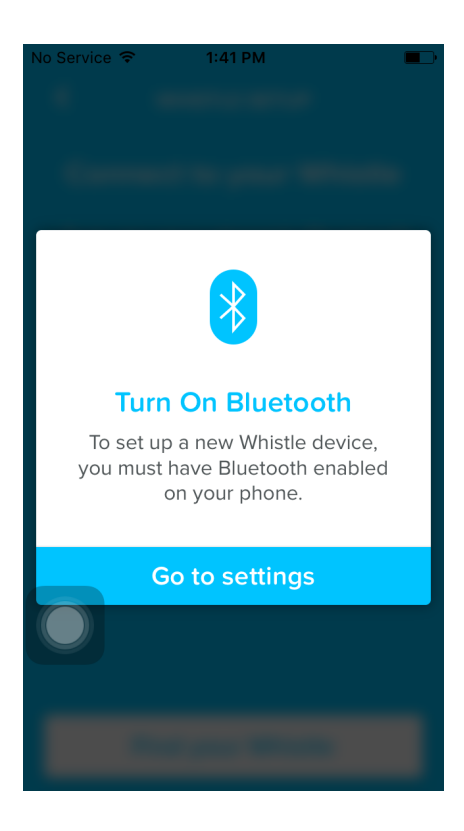

- 6. Once Bluetooth is turned on and you are back in the Whistle 3 app, it will tell you once it has found your Whistle 3 via Bluetooth.
	- 7. Set Up will then take you through signing into your Wi-Fi after tapping Connect to Wi-Fi.
- 8. A list of Wi-Fi networks near you will appear once the device has finished scanning. Select your Wi-Fi network and enter the password on the next screen. Your Whistle will then connect to your selected Wi-Fi network.

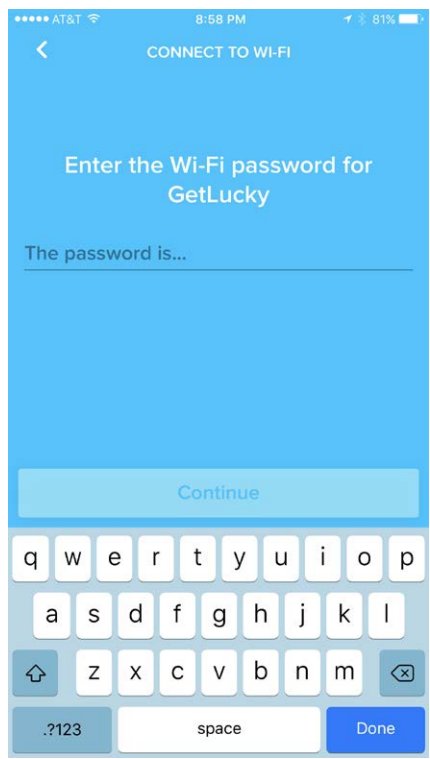

9. You will then get to enter information about your pet including their name, breed, and age.

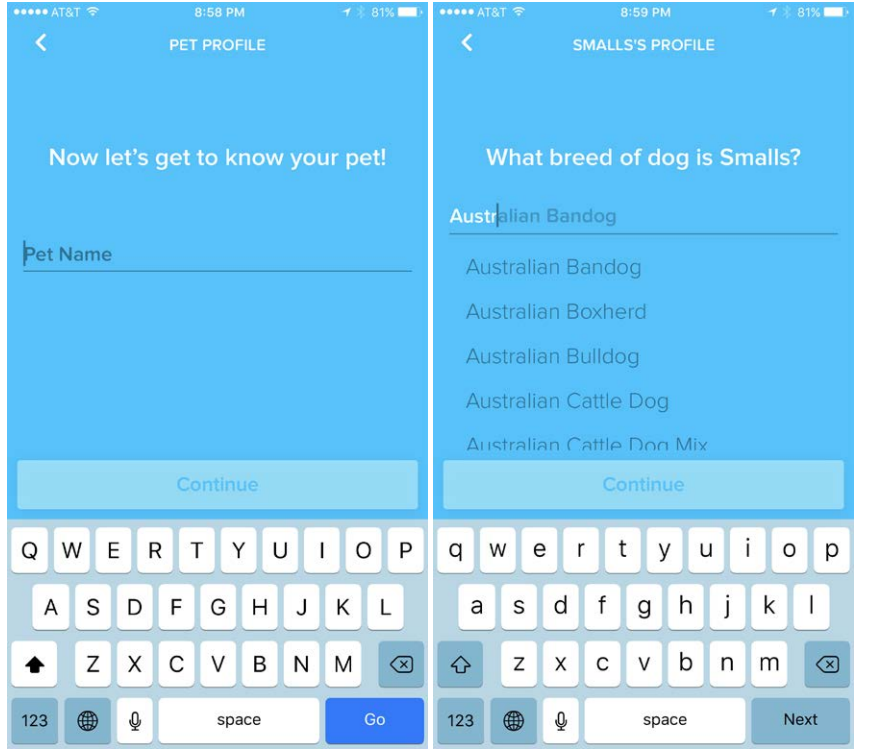

10. Once you have answered all the questions about your pet, you will answer some questions about yourself.

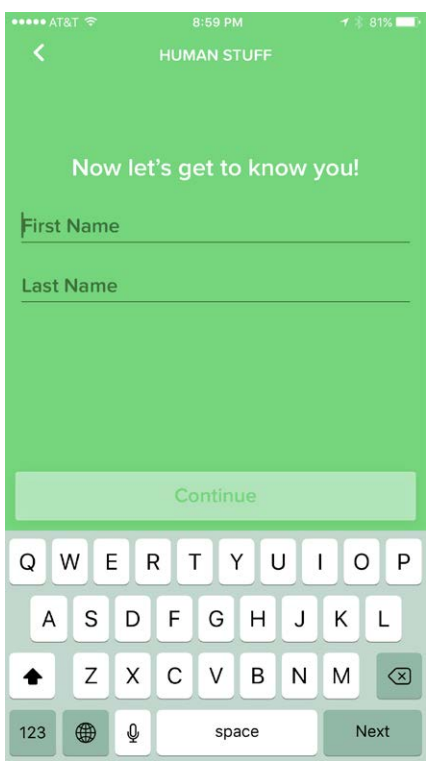

11. You will then select your choice of subscription and enter your credit card information.

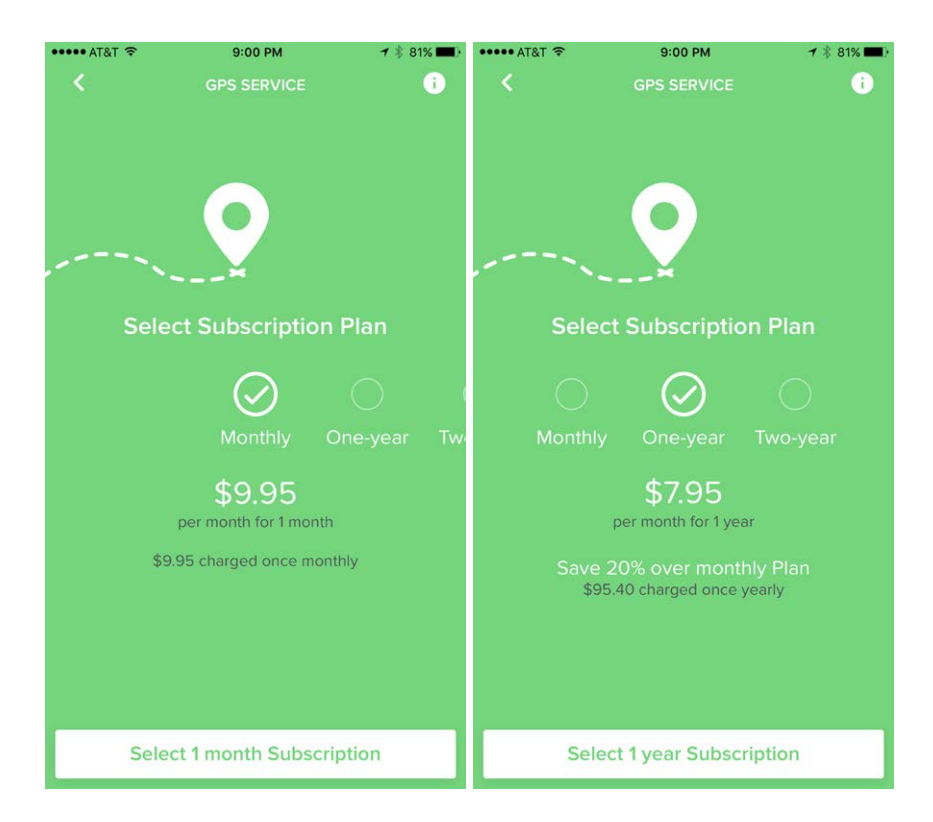

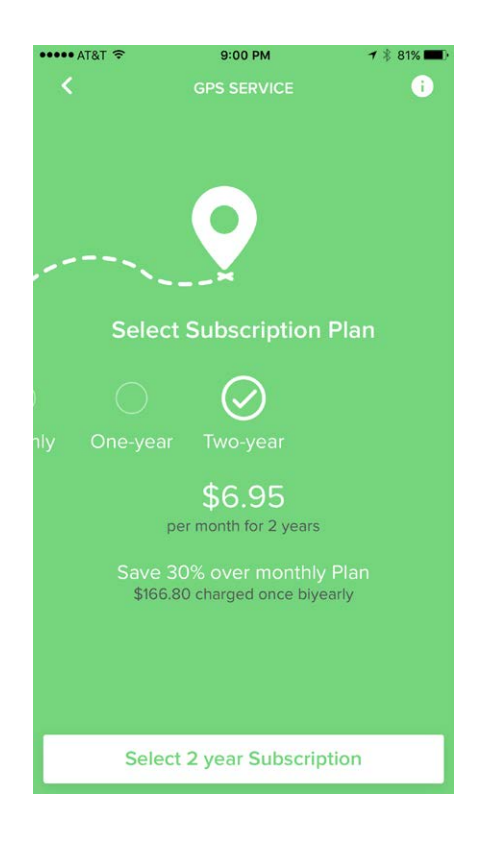

12. You will set up your first safe place, typically your home, by finding it on the map and selecting its size.

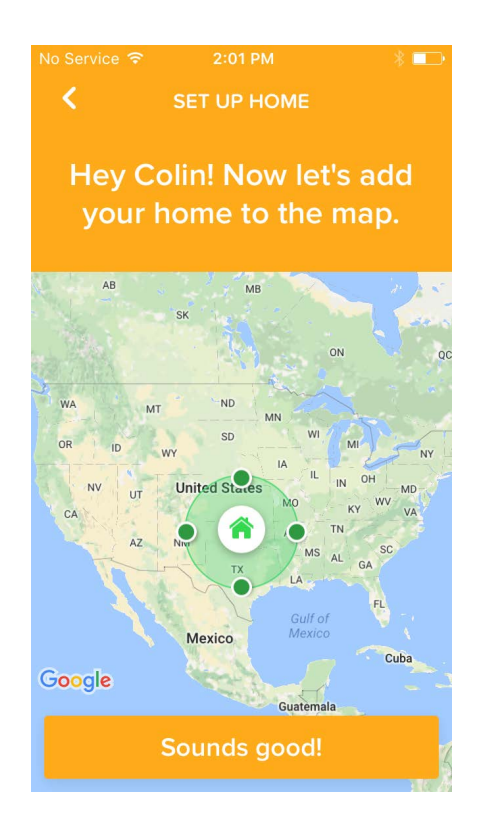

13. Then let us know whether you want to be notified when your pet leaves Home, and you're all set!